Version 11 Release 0.1 August 31, 2018

# *IBM Marketing Operations Release Notes*

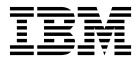

Note

Before using this information and the product it supports, read the information in "Notices" on page 21.

This edition applies to version 11, release 0, modification 1 of IBM Marketing Operations and to all subsequent releases and modifications until otherwise indicated in new editions.

© Copyright IBM Corporation 2002, 2018. US Government Users Restricted Rights – Use, duplication or disclosure restricted by GSA ADP Schedule Contract with IBM Corp.

## Contents

| Chapter 1. System requirements and compatibility.     |
|-------------------------------------------------------|
| Chapter 2. New features and changes in version 11.0.1 |
| Chapter 3. Fixed defects 7                            |
| Chapter 4. Known issues 9                             |
| Chapter 5. Known limitations 13                       |
| Chapter 6. Before you contact IBM technical support   |
| Additional contact information 19                     |
| Notices                                               |

Privacy Policy and Terms of Use Considerations . . . 23

## Chapter 1. System requirements and compatibility

 $\operatorname{IBM}^{\otimes}$  Marketing Operations operates as part of the IBM Marketing Software suite of products.

- Marketing Operations version 11.0.1 requires IBM Marketing Platform 11.0.1.
- For reporting, Marketing Operations 11.0.1 uses the 11.0.1 version of the Marketing Operations and the Marketing Operations/Campaign reports packages.

For installation instructions, see the IBM Marketing Operations Installation Guide.

If you have a previous version of Marketing Operations see the *IBM Marketing Operations Upgrade Guide* for upgrade instructions and supported versions for the upgrade process.

## Chapter 2. New features and changes in version 11.0.1

IBM Marketing Operations 11.0.1 includes the following new features. These are listed underneath and were added in version 11.0 and are carried forward to 11.0.1. Note that 11.0.1 is a localization release. So, the product is localized for 10 languages; namely Traditional Chinese, French (France), German (Germany), Japanese, Korean, Portuguese (Brazil), Spanish (Spain), English (United Kingdom), Simplified Chinese and Italian.

For more information about the new features and changes in Marketing Operations 11.0.1, see the Marketing Operations documentation set.

## **GDPR** compliance

GDPR - Right to erasure - GDPR utility provided with IBM Marketing Operation help in generating the SQL scripts which can be executed on IBM Marketing Operation system tables to erase the users data referred in IBM Marketing Operation system. Please refer to IBM Marketing operation GDPR Guide for more details on GDPR utility.

## **Fast Upgrade**

IBM Marketing Software version 11.0.1 supports the fast upgrade approach. This approach allows upgrades from version 8.6 onwards to version 11.0.1. This aids customers by bypassing the multi-step upgrade. The Fast Upgrade approach is also useful in reducing upgrade downtime. The approach is provided for IBM Marketing Platform, IBM Campaign, IBM Contact Optimization, IBM Marketing Operations, IBM Interact for upgrade from 8.6.x version onwards. For details, refer to the Fast Upgrade documentation released with version 11.0.1.

# New Filter(My Due Date) added to show the due date for Project request

To monitor the status of project requests, the deadline can now be shown if you make the following configuration:

- 1. On the **Operations > Projects** page, click **Options**.
- 2. In the **Options Projects** dialog box, click "My due date" in the **Available** columns and add it to the **Selected** columns.

So, when a user navigates to **Operations** > **Projects** page, on the listing page, the due date of the request is displayed. For users who are Not yet notified, no value is displayed for the due date.

The due date is available in alert customization as <attribute>Scheduled End Date</attribute> for Request object. We can view this by navigating to **Settings > Marketing Operations** settings, in the **Other options > Customize** alerts page when you select the **Planning object** as Request, and in the **Attributes** tab's listing select Scheduled End Date.

# New Filter(My Review Status) added to show the review status of recipient of a Request

You can filter the Requests Lists according to the recipient's review status, to only show the requests when it is the turn of the user to review – the "Waiting" status

and in other cases as well like "Not Yet Notified", "Accepted" or "Returned". Earlier the Requests Lists showed all requests wherein the logged in user is a recipient or owner.

**Benefit**: Users don't need to open requests to see if it is their turn to review. They can identify the request they need to work on at a glance on the Request List.

**Example**: To filter the Request List using this filter according to the recipient's review status:

- 1. On the **Operations** > **Projects** page, click **Search**.
- 2. In the **Search for Projects** dialog box, click "Select an attribute" and choose "My review status".
- **3**. If the user selects **Waiting** and clicks **Apply**, he can see the request where he needs to take an action.

The user can use the "My review status" in the List view to check the status.

### Show Project Template Name in Approval Lists

When you create a project, the template selected here will reflect in the **Operations** > **Approvals** page in the **All approvals** > **My active approvals**. The template name is thus indicative of the project template the approval belongs to. Whereas, when you create a standalone approval while creating an **Approval Process**, the **Template name** column will be blank.

# Custom portlets allow you to make configurations to show standard or saved searches

Standard searches and customized saved search in Dashboard shows only the content of the list in the Dashboard. All the header as well as other artifacts can be hidden, if desired, when the list is referenced in the custom portlet by appending the &hideToolbar=true to the URL of the chosen Saved search.

Refer to the "IBM Marketing Platform Administrator's Guide" > Chapter 5. Dashboard management > Custom portlets > Adding a custom portlet to a dashboard > Before you begin section - for creating the custom portlet with a saved search.

This feature offers the following benefits:

- Better overview of the user's activity on the dashboard.
- Ability to use customized views in the dashboard.

### Three options in Out-of-office settings

You are provided three options in Out-of-office settings for Delegating user for workflow tasks and approval tasks, standalone approvals and budget approvals and project requests:

- Do not auto-delegate
- Auto-delegate all
- Auto delegate selected

For details, refer to the IBM Marketing Operations User's Guide > Chapter 1. Introduction > Customize Marketing Operations > Defining Out-of-office settings

## Marketing Object Cross Reference Report for offers

Projects that Refer to This Item: projects that contain a link to this marketing object including offers. Marketers can now see the list of Campaign Projects where an offer or offer list is referenced. The information can be useful when the user wishes to update, cancel or delete an offer or an offer list.

## Adobe Acrobat Pro DC support for Marketing Operations 11.0.1

Marketing Operations is integrated with Adobe Acrobat to mark up PDF attachments. Acrobat Pro DC is now supported with this feature. Acrobat 11 is not supported anymore.

## **Chapter 3. Fixed defects**

The following defects are fixed in IBM Marketing Operations version 11.0.1.

Table 1. Defects corrected in Marketing Operations version 11.0.1

| Issue ID                      | Description                                                                                                    |
|-------------------------------|----------------------------------------------------------------------------------------------------|
| HMA-283704, PMR -<br>282131   | Form rules not working properly                                                                                        |
| HMA - 281926, PMR -<br>235820 | "Copy With Markup" functionality not working                                                                           |
| HMA - 282617, PMR - 271581    | Getting error calling PLAN API call to get attribute                                                                   |
| HMA - 282863, PMR -<br>282604 | Adobe Markup pop-up window has grayed out the maximize button                                                          |
| HMA - 282523, PMR -<br>279444 | Approval Steps in template's workflow wiped out after running Upgrade Approval portion of Marketing Operations Upgrade |
| HMA - 282761, PMR -<br>280814 | Marketing Operations API - 'wake up'                                                                                   |
| HMA - 282618, PMR -<br>249034 | PO07138 Object attribute field reference form attributes contain more than one value in the UI                         |
| HMA - 283587, PMR -<br>283474 | Workflow layout is not retained in IBM Marketing Operations                                                            |
| HMA - 281916, PMR -<br>271615 | Two reminders not able to send emails                                                                                  |
| HMA - 281950, PMR -<br>225171 | view/add Markup, 9.1.2.2, SOAPError, when Markup note has a '&' or '<' character                                       |
| HMA - 281914, PMR -<br>277207 | Under certain scenario, clicking on a Budget Line Approval item throws 5006 error                                      |
| HMA - 281918, PMR -<br>281908 | Unable to approve budget line items assigned to teams                                                                  |
| HMA - 281922, PMR -<br>240312 | Persistent cross site scripting issue                                                                                  |
| HMA - 281930, PMR -<br>226195 | PO06351 Marketing Operation: TCS unable to sort offer under 'SELECT OFFERS'                                            |
| HMA - 281955, PMR -<br>224575 | In a two column form, a hidden attribute may display in the template with only the attribute title hidden              |
| HMA - 281952, PMR -<br>229110 | Full web server root path is revealed in application responses                                                         |
| HMA - 281924, PMR -<br>229198 | Error while uploading image on summary tab of project                                                                  |
| HMA - 281928, PMR -<br>231133 | Dropdown for "Post and send an email to: selected Project Members" sporadically disappears                             |

## Chapter 4. Known issues

This table contains known issues in IBM Marketing Operations version 11.0.1.

Table 2. Known issues in Marketing Operations version 11.0.1

| Issue                                                                                                    | Issue ID      | Description                                                                                                    |
|----------------------------------------------------------------------------------------------------|---------------|----------------------------------------------------------------------------------------------------|
| Forms : The Single select attribute<br>doesn't display the form as expected<br>with URL attributes included in form<br>rules.          | HMA-283675    | When URL value is used in a single select attribute value, all attribute values would get displayed.                                                                                |
| Delegation doesn't happen if the<br>team member assigns tasks to<br>himself.                                                           | HMA-283523    | When an OOO user tries to assign the task to himself, delegation fails.                                                                                                    |
| The dependent task numbers are displayed twice in the alerts.                                                                          | HMA-283450    | When task is delegated, alert is triggered and dependent task is displayed twice                                                                                                    |
| Analysis tab does not get updated<br>when delegated user is already<br>approver of standalone approval                                 | HMA-283160    | Analysis tab does not get updated when delegated user<br>is already approver of standalone approval                                                                                 |
| Form Attribute selection is not<br>highlighting the attribute                                                                          | HMA-283029    | When user tries to edit the a grid attribute using IE11, the attribute is not highlighted as per the selection                                                                      |
| Too many errors displayed while<br>assigning team task to member                                                                       | HMA-283013    | When a task is assigned to team and user tries to delegate it using the option under project list page, than same error is displayed multiple times.                                |
| Copying & Cloning the projects -<br>should delegate for the independent<br>tasks which are in ready to start<br>state.                 | HMA-282791    | Copying & Cloning the projects - should delegate for<br>the independent tasks which are in ready to start state.                                                                    |
| Detailed alert is not displayed if task<br>is marked as completed                                                                      | HMA-282471    | When "Detailed workflow change notification" is<br>checked in the Alerts subcription window and user tries<br>to update the status,detailed alert is not displayed.                 |
| Approver status does not go into<br>'Waiting' state if delegation fails                                                                | HMA-282129    | When a delegation fails for a standalone approval, analysis tab is not getting updated                                                                                              |
| UMO 9.1.x Example Devkits API<br>application doesn't compile/run<br>clean out of the box without lots of<br>manual intervention/change | HMA-281920    | UMO 9.1.x Example Devkits API application doesn't compile/run clean out of the box without lots of manual intervention/change                                                       |
| xml tag is displayed when user clicks<br>on My active invoices or All active<br>invoices for the first time                            | HMA-247042    | When we install a fresh Marketing operations,<br>sometimes the Financial Invoice name is displayed with<br><xml> tag.</xml>                                                         |
| Multiple scroll bars are displayed on the Workflow tab.                                                                                | Defect 244873 | Multiple scroll bars are displayed on the Workflow tab<br>even if the user does not have to scroll to view the<br>entire content in the window.                                     |
| Marketing Operations settings appears twice in the menu.                                                                               | Defect 268538 | After upgrading the Marketing Operations, 'Marketing Operations Settings' appears twice in the menu.                                                                                |
| The Project menus are not seen in the Marketing Operations application user interface.                                                 | Defect 270652 | The Project menus are not seen in the Marketing<br>Operations application user interface when the user<br>clicks Clone this item and the Clone this project pop-up<br>window opens. |

| Issue                                                                                                    | Issue ID      | Description                                                                                                    |
|----------------------------------------------------------------------------------------------------|---------------|----------------------------------------------------------------------------------------------------|
| Message is displayed multiple times<br>in console mode installation while<br>upgrading from version 10.0.               | Defect 271642 | Fatal error observed in common installer logs .A "Please wait" message is displayed multiple times in console mode installation .                                                                                                    |
| After upgrading the Required field in the form rule is reset.                                                           | Defect 272141 | If you have used the required attributes feature in<br>previous versions and have upgraded to version 10.1,<br>the rules for required features are not retained in<br>version 10.1. To make an attribute required, you must<br>edit the attribute and select the Required option for the<br>attribute. However, this makes the attribute a required<br>attribute on all the forms that it is included in. |
| Error occurs when performing certain<br>actions on setup integrated with<br>Tivoli Access Manager.                      | N/A           | When integrated with Tivoli Access Manager, under<br>select circumstances, an "Incomplete Reply from server"<br>error might occur when performing certain actions in<br>the application (for example, configuring form<br>attributes).                                                                                                    |
| REST API support is not available for all APIs in V10.                                                                  | N/A           | REST API support is not available for all APIs. To see<br>supported APIs in V10, see IBM Marketing Operations<br>REST APIs.                                                                                                    |
| NOT EXISTS produces duplicate results in DB2 <sup>®</sup> v10.1.                                                        | N/A           | In systems that use DB2 v10.1, the NOT EXISTS operator produces duplicate results. Results can be incorrect for queries that include a NOT EXISTS clause.                                                                                                    |
|                                                                                                    |               | As a workaround, you can set the DB2_ANTIJOIN registry<br>parameter to N0 and restart the DB2 server. For example,<br><db2-home>\BIN&gt;db2set DB2_ANTIJOIN=N0</db2-home>                                                                                                    |
| Error on Return to Previous Page.                                                                                       | 1054          | An error results when a user with no security permissions clicks <b>Return to Previous Page</b> on the Dashboard.                                                                                                    |
| An error occurs in the fill-down<br>feature of the workflow if user selects<br>localized user or team.                  | 71853         | In some non-English locales, on the workflow page, the cell fill-down feature does not save values if the users or teams have special characters in their names. Special characters include: "^," "%," and "&."                                                                                                    |
| When zoom feature of the Calendar<br>object is used, the view does not<br>show the current Quarter and Month<br>values. | 91722         | On the Calendar object, when a user zooms from the<br>weekly view to a more granular timeline option, the<br>correct span of weeks is not displayed. In Quarterly<br>view, Quarter 1 is displayed on screen instead of the<br>current quarter. In Monthly view, January is displayed<br>for the Monthly view instead of the current month.                                                                |
| Process flow chart layout issue in<br>workflow designer and project<br>workflow.                                        | 163452        | The process flow chart layout does not render correctly<br>in Internet Explorer 10.                                                                                                    |
| An approval with dependencies<br>enforced can be canceled even if its<br>dependent task is not yet finished.            | 163730        | The user should receive an error and not be able to cancel the approval until the dependent task is finished.                                                                                                    |
| Columns moved to <b>Selected columns</b> still display in <b>Available Columns</b> .                                    | 163736        | After you add columns to <b>Selected columns</b> , the columns should not appear in <b>Available Columns</b> .                                                                                                    |
| Marketing Operations does not<br>inform the user what deactivation<br>does to the project or request.                   | 166376        | Marketing Operations should include information or<br>confirmation about what deactivation means to a project<br>or request.                                                                                                    |
| Incorrect icon on Marketing<br>Operations mobile.                                                                       | 171038        | The same icon displays for Marketing Operations forms, form tasks, and budget line items.                                                                                                    |

Table 2. Known issues in Marketing Operations version 11.0.1 (continued)

| Table 2. Known issues in Marketing Op | perations version 11.0.1 (continued) |
|---------------------------------------|--------------------------------------|
|---------------------------------------|--------------------------------------|

| Issue                                                                                                    | Issue ID                          | Description                                                                                                    |
|----------------------------------------------------------------------------------------------------|-----------------------------------|----------------------------------------------------------------------------------------------------|
| Export file name formatted incorrectly.                                                                                                    | 174130                            | The export file name is incorrectly formatted for programs and projects. Other tabs do not display.                                                                                                    |
| The workflow process view does not show tasks in correct order.                                                                                                    | 175909                            | In a case when 3 tasks depend on 1 task, the<br>dependency arrow is missing from user interface. This<br>issue occurs only on Internet Explorer 10. This problem<br>does not occur in Spreadsheet view.                                                                                                    |
| The delete row and undo mix on<br>workflow is distorting the tasks and<br>its sequence.                                                                                                    | 175966                            | In the workflow edit mode, when you undo a bulk task<br>delete operation, it does not work properly. To<br>workaround this issue, click the cancel button on the<br>workflow instead using undo.                                                                                                    |
| Offers can display multiple times in<br>certain cases in integrated Marketing<br>Operations- Campaign systems.                                                                                                    | 176049                            | In certain cases, clicking search or remove in the TCS<br>can cause duplicate copies of the offers in the Browse<br>section                                                                                                    |
| Budget version menu closes<br>automatically in Chrome 37.                                                                                                    | 176713                            | If users have multiple budget versions and hover over<br>the <b>Mark this version active</b> checkbox, the budget<br>version menu collapses when using Chrome 50 or later.                                                                                                    |
| During installation, uppercase database credentials cause errors.                                                                                                    | 176872, 176873                    | To work around this issue, enter database details for the host name and domain name in lower case characters.                                                                                                    |
| The single URL feature for opening<br>objects with all tabs in read only<br>mode has a small number of cases in<br>which the objects opened are either<br>editable or displayed without the full<br>set of tabs.                             | 172846, 172847,<br>172489, 172856 | The situations described include the links in the<br>project's hierarchy in an object opened by a single URL,<br>a single URL link within the window opened by a single<br>URL, single URLs pointing to assets or account objects,<br>the analysis tab of a plan or program object clicked as a<br>single URL, or an attachment tab.         |
| Invalid values cause user interface<br>distortion in the advanced search<br>pop-up.                                                                                                    | 177317                            | Search result numbers display incorrectly when invalid values are present. The Advanced Search pop-up is distorted.                                                                                                    |
| 5000 error occurs when saving more<br>than one form with the same URL<br>attribute to an asset template.                                                                                                    | 177680                            | This error does not affect plans.                                                                                                    |
| User Folders incorrectly displays<br>"None".                                                                                                    | N/A                               | User Folders displays a non-existent folder labeled<br>"None." You can ignore this entry.                                                                                                    |
| A saved form is not editable in a<br>Safari browser when users drag the<br>attribute element on the form palate,<br>and immediately after try to click any<br>button.                                                                        | 220089                            | To avoid this issue, after dragging the attribute element<br>on form palate, if the user clicks somewhere else in form<br>editor palate before they click any button, and then click<br><b>Save and Exit, Save Changes, Preview</b> , or <b>Cancel</b> , users<br>can edit the form.                                                         |
| In a Safari browser, when you click<br><b>Download Original</b> in the markup<br>window, the file is saved successfully<br>on disk. However, it opens a blank<br>tab window along with every<br>download. This is a Safari browser<br>issue. | 224272                            | To avoid this issue you can try to hold the <b>Option</b> key<br>and click <b>Download Original</b> to download without<br>opening new blank tab. You can also right click<br><b>Download Original</b> to open a context pop-up menu.<br>Click <b>Save Image As</b> to save the file to the desired<br>location. It does not open a new tab. |
| XML tags are displayed in the Active<br>Plans window.                                                                                                    | 235781                            | XML tags are displayed in the Active Plans window<br>when a user clicks <b>Operations</b> > <b>Plans</b> for the first time<br>after installation.                                                                                                    |
| Marketing Operations offers cannot<br>be associated with eMessage assets<br>from Marketing Operations.                                                                                                    | N/A                               | After you create an offer inMarketing Operations and<br>publish it to Campaign, the offer can only be looked up<br>and related to the asset ineMessage. You cannot<br>associate offers with eMessage from Marketing<br>Operations.                                                                                                    |

## **Chapter 5. Known limitations**

This table contains known limitations in IBM Marketing Operations version 11.0.1.

Table 3. Known limitations in Marketing Operations version 11.0.1

| Issue                                                                                                    | Issue ID                         | Description                                                                                                    |
|----------------------------------------------------------------------------------------------------|----------------------------------|----------------------------------------------------------------------------------------------------|
| Default input value is not recognized<br>by installer for supported locale<br>prompt.                                                                                | HMA-282187                       | During installation in linux, the user is prompted to<br>enter a value to select locale. User can press enter<br>button to choose default option but it does not work                                                                                                    |
| Acrobat DC support for MO 11.0.1                                                                                                    | Defect 283290                    | Attach File and Recorded Sound annotation types is not<br>supported. (Acrobat SDK does not provide any API for<br>that)                                                                                                    |
| While using the Chrome browser<br>users cannot edit the attribute<br>because the Edit attribute link is not<br>displayed.                                            | Defect 246314                    | While using the Chrome browser, after selecting an attribute from Administrative settings > Template configuration > Form definitions, users cannot edit the attribute because the Edit attribute link is not displayed. This occurs if the zoom level is set to more than 100%.                                                                                                    |
| While using the Chrome browser<br>user interface issues occur for some<br>pop-up windows.                                                                            | Defect 266552                    | While using the Chrome browser, the following issues<br>occur for some pop-up windows: The buttons at the<br>bottom of the window are not visible. After pressing<br>F11, the buttons are partially visible and the user must<br>move the window to view the entire button. The search<br>attributes in the Search windows are not displayed<br>correctly                                                                                                    |
| User interface issues occur when a<br>user creates numerous Marketing<br>objects from the Marketing<br>Operations settings > Marketing<br>object type settings menu. | Defect 267053,<br>267054, 267056 | <ul> <li>When a user creates numerous Marketing objects from the Marketing Operations settings &gt; Marketing object type settings menu, the following user interface issues occur:</li> <li>The menu objects do not fit in the browser window and the user cannot scroll to see or access all the menu items.</li> <li>The Save changes and Cancel buttons are not completely visible in the Add Marketing object type window.</li> <li>The Save changes and Cancel buttons are not completely visible in the Add Template window</li> </ul> |
| The value for a single select attribute<br>is not saved when the grid is saved.                                                                                      | Defect 267800                    | When a single select attribute is used in a grid, the value is not saved when the grid is saved if the Single select attribute value contains special characters                                                                                                    |
| Multiple scroll bars for dashboard portlets                                                                                                    | 3066                             | If you reduce the size of the browser window,<br>dashboard portlets can display with two scroll bars.<br>Both Marketing Operations and Marketing Platform add<br>the scroll bar control.                                                                                                    |
| Unable to add forms with accented characters.                                                                                                    | 8027                             | Users cannot add forms with accented characters in the <b>form name</b> or <b>table name</b> fields.<br>This issue is now fixed                                                                                                    |
| 5000 error occurs on Oracle when form attribute string is too long.                                                                                                  | 175488                           | The Oracle database limits the form attribute string to 30 characters. Exceeding this length causes a 5000 error                                                                                                    |
| Incorrect asset URLs                                                                                                    | 177613                           | Adding forms to asset templates can cause errors on URLs                                                                                                    |

| Table 3. Known limitations in Marketing | Operations version 11.0.1 | (continued) |
|-----------------------------------------|---------------------------|-------------|
|-----------------------------------------|---------------------------|-------------|

| Issue                                                                                                    | Issue ID                | Description                                                                                                    |
|----------------------------------------------------------------------------------------------------|-------------------------|----------------------------------------------------------------------------------------------------|
| Projects and subprojects must be<br>cleared manually                                                                              | 5817                    | When you request the Project Health (Monthly) report,<br>you can select the <b>Projects</b> and <b>Sub Projects</b> to include.<br>If you select a value in either of these lists, and then<br>want to make other selections, you must clear all of the<br>projects or subprojects before you make your other<br>selections                                                                                                    |
| Relevant products related to offers<br>from Campaign are not migrated<br>over to Marketing Operations                             | 62333                   | Campaign offers have a relevant products feature,<br>Marketing Operations offers does not have this feature.<br>Therefore, relevant products are not migrated from<br>Campaign to Marketing Operations.                                                                                                    |
| Exception when comments exceed<br>the defined limit                                                                               | DEF062980               | A database exception occurs when a user enters a text<br>string into a field that exceeds the limit imposed by the<br>database. For example, on a system that uses a DB2<br>database, an attempt to save a project description of<br>longer than 1,048,576 results in an error. This limitation<br>is imposed by the database server                                                                                                    |
| Safari browser downloads data<br>migration files directly to downloads<br>folder                                                  | DEF063699               | When you perform a data migration import while using<br>Marketing Operations with the Safari browser, you are<br>not prompted for a destination folder. Imported files are<br>downloaded directly to the folder designated for<br>downloads in Safari                                                                                                    |
| Users cannot add marketing objects<br>in languages other than English                                                             | DEF057079               | Marketing Operations does not allow multibyte characters in the marketing object type name                                                                                                    |
| Unable to add forms or templates<br>with non-English characters in the<br>form name, form attribute name, or<br>table name fields | DEF057100               | Form and template fields with non-English characters cannot be saved.                                                                                                    |
| The task pane allows users to edit the<br>Summary tab even if the project is<br>canceled or completed                             | DEF057121               | If a project is canceled or completed on the Summary<br>tab while the task pane is open at the right side of the<br>page, you can continue to edit project forms in the task<br>pane, even though it is no longer active                                                                                                    |
| Primary key violation when a legacy<br>metrics template is mapped to new<br>template                                              | DEF057563               | In Marketing Operations version 8.5.0, the external metrics editor was moved into the application. Metrics templates created in version 8.5.0 must specify a type, which corresponds to plans, programs, or projects.                                                                                                    |
|                                                                                                    |                         | Although Marketing Operations keeps legacy metrics<br>templates for use with plan, program, or project<br>templates created before version 8.5.0, these legacy<br>metrics templates cannot be used in new object<br>templates because they do not have this type<br>information. When creating new plan, program, or<br>project templates, users must select a metrics template<br>that has the same type. If users need to use a legacy<br>metrics template in a new object template, they must<br>recreate it using the new internal metrics configuration<br>feature. |
| Default dates on the grid do not<br>always localize correctly                                                                     | DEF057605,<br>DEF040170 | The date selection control for grids is not localized for<br>non-English locales, so the default value for a grid date<br>attribute is not always populated for some non-English<br>language locales (such as Japanese).                                                                                                    |

| Issue                                                                                                   | Issue ID  | Description                                                                                                    |
|----------------------------------------------------------------------------------------------------|-----------|----------------------------------------------------------------------------------------------------|
| A reviewer who has not yet<br>responded cannot continue an "On<br>Hold" Approval from right task pane   | DEF057650 | If a reviewer has not responded to an approval in the<br>On Hold state, then the task pane on the right cannot be<br>used to continue that approval. The <b>Approve</b> , <b>Approve</b><br><b>w/changes</b> , and <b>Deny</b> buttons display for the approval<br>in the task pane, but the <b>continue</b> and <b>cancel</b> buttons do<br>not display. In contrast, an approver who has already<br>responded to the approval can continue it from right<br>pane                                                                                                    |
|                                                                                                    |           | This scenario occurs because the buttons on the right<br>pane are driven by the role of the user: Approver or<br>Approval owner. If the approver and the owner are the<br>same user, approver actions take precedence                                                                                                    |
| Formulas for computing metrics must<br>be in English                                                    | DEF057660 | When adding metrics to metrics templates, the user can<br>specify them as <b>Planned</b> or <b>Rollup</b> . If the user enters a<br>formula in the <b>Computed by Formula</b> field, the formula<br>must be in English. An error results if a user enters a<br>translated string instead of ROLLUP.                                                                                                    |
| Metrics formulas are not validated                                                                      | DEF057726 | If an invalid formula is specified for a metric, an<br>exception error results when Marketing Operations<br>finalizes values entered on the Tracking tab of an object<br>instance that uses the metric. Please see the product<br>documentation for information about valid operators<br>and operands                                                                                                    |
| Groups do not upgrade in custom<br>forms with database table names that<br>use uppercase                | DEF058551 | This limitation applies to installations that upgrade from 7.5.x to 8.5 and then to 9.0 (a two-step process). Custom forms that include attributes in custom groups and that include an uppercase character in the form table name do not upgrade correctly. The custom groups are deleted and the attributes are moved to the default group                                                                                                    |
| Offers are not available in the <b>Marketing Object Type</b> dropdown when adding a SSOR/MSOR attribute | DEF059340 | Marketing Operations version 8.5 has a default<br>marketing object 'Offers'<br>(uap_sys_default_offer_comp_type) for integration with<br>the offer management in Campaign. If a single-select<br>object reference attribute referring to the marketing<br>object type "Offers" is created with the auto-create<br>option, it causes problems since some essential fields<br>(for example: Campaign offer code) are not generated<br>with the auto-created offers. To avoid these subsequent<br>problems, the SSOR and MSOR attributes are not<br>allowed to refer to Offers. Offers are not made available<br>in the 'Marketing Object Type' dropdown while adding<br>a SSOR/MSOR attribute |
| Limitations in importing offer<br>templates                                                             | DEF059793 | <ul> <li>Offer templates are not imported in the following cases</li> <li>An offer template with the same ID exists</li> <li>An offer template with the same ID was published and deleted</li> <li>Any form with same name is used in an offer template</li> </ul>                                                                                                    |
| Require reason for denying an<br>approval feature cannot be disabled                                    | N/A       | When Marketing Operations is configured to require a<br>reason when users deny an approval, users must select<br>a value for the deny reason. After users begin to use this<br>feature, the system cannot be re-configured to disable<br>this feature                                                                                                    |

Table 3. Known limitations in Marketing Operations version 11.0.1 (continued)

| Issue                                                                                                    | Issue ID | Description                                                                                                    |
|----------------------------------------------------------------------------------------------------|----------|----------------------------------------------------------------------------------------------------|
| Marketing Operations single URL<br>configuration does not support the<br>analysis tab for plans and programs      | 172856   | If the analysis tab for a plan and program object is<br>configured as single URLs, after clicking these URLs the<br>user interface does not display the tabs to navigate to<br>other parts of the plan or program objects |
| In Marketing Operations- Campaign<br>integrated systems, the single URL<br>feature has limited functionality      | 177309   | For a single URL configured campaign project, the implementation tab is not visible. The single URL feature is not implemented for campaign tabs                                                                          |
| Marketing Operations approvals on<br>mobile IOS systems have layout<br>problems                                   | 178600   | The post-complete response button and file names are difficult to see on IOS devices                                                                                                    |
| AcquireLock API does not throw an exception even if a user has opened the people tab and other tabs in edit mode. | 166474   | When using the IBM Marketing Operations API, it is not<br>possible to acquire a tab level lock on an object. The API<br>only allows object level locking, whereas the GUI allows<br>tab level locking                     |
| Form creation, publishing, and usage<br>does not work when DB2 owner and<br>user different                        | 19733    | This issue occurs only when the user mentioned in the data source is not the one who has created the database tables                                                                                                    |

Table 3. Known limitations in Marketing Operations version 11.0.1 (continued)

## Chapter 6. Before you contact IBM technical support

If you encounter a problem that you cannot resolve by consulting the documentation, your company's designated support contact can log a call with IBM technical support. Use these guidelines to ensure that your problem is resolved efficiently and successfully.

If you are not a designated support contact at your company, contact your IBM administrator for information.

**Note:** Technical Support does not write or create API scripts. For assistance in implementing our API offerings, contact IBM Professional Services.

### Information to gather

Before you contact IBM technical support, gather the following information:

- A brief description of the nature of your issue.
- Detailed error messages that you see when the issue occurs.
- Detailed steps to reproduce the issue.
- Related log files, session files, configuration files, and data files.
- Information about your product and system environment, which you can obtain as described in "System information."

### System information

When you call IBM technical support, you might be asked to provide information about your environment.

If your problem does not prevent you from logging in, much of this information is available on the About page, which provides information about your installed IBM applications.

You can access the About page by selecting **Help > About**. If the About page is not accessible, check for a version.txt file that is located under the installation directory for your application.

## Contact information for IBM technical support

For ways to contact IBM technical support, see the IBM Product Technical Support website: (http://www.ibm.com/support/entry/portal/open\_service\_request).

**Note:** To enter a support request, you must log in with an IBM account. This account must be linked to your IBM customer number. To learn more about associating your account with your IBM customer number, see **Support Resources** > **Entitled Software Support** on the Support Portal.

## **Additional contact information**

For recommendations for product improvements, contact IBM at: cm\_feedback@us.ibm.com

If you need product assistance, contact the IBM Client Support Center: https://support.ibmcloud.com

You can also contact the IBM office for your region.

| USA                                                                                                    |                                                                                                    |  |
|----------------------------------------------------------------------------------------------------|----------------------------------------------------------------------------------------------------|--|
| IBM<br>1001 E Hillsdale Boulevard<br>Foster City, CA 94402<br>Toll Free: 1.866.493.2673                                                                                                    | IBM<br>Austin<br>11501 Burnet Road<br>Building 905, Floor 2<br>Austin, TX 78758-3400<br>Toll Free: 1.866.493.2673                  |  |
| IBM<br>Dallas<br>750 W John Carpenter Freeway<br>Irving, TX 75039<br>Toll Free: 1.866.493.2673                                                                                                    |                                                                                                    |  |
| Eur                                                                                                    | ope                                                                                                    |  |
| IBM United Kingdom Limited<br>3 Furzeground Way<br>Stockley Park<br>Uxbridge<br>Middlesex<br>UB11 1EZ<br>U.K.<br>Tel: 020 8867 8003<br>IBM<br>France<br>17 Avenue de l'Europe<br>92275 Bois Colombes Cedex | IBM<br>GmbH<br>Beim Strohhause 17<br>D-20097 Hamburg<br>Germany<br>Tel: 0800-180-2597                                              |  |
| France<br>Tel: 0800 91 4912                                                                                                    |                                                                                                    |  |
|                                                                                                    | Pacific                                                                                                    |  |
| IBM<br>Hong Kong Limited<br>Silvercord Tower 2<br>Room 907<br>30, Canton Road<br>Tsim Sha Tsui<br>Kowloon<br>Hong Kong SAR, China<br>Tel: +852 8201 0823<br>Fax: +852 8201 0832                            | IBM<br>Australia and New Zealand<br>60 Southgate Ave<br>Southgate VIC 3006<br>AUSTRALIA<br>(Aus) 1800 69 CORE<br>(NZ) 0800 69 CORE |  |

### **IBM** welcomes your comments

You may send your comments to the following address.

IBM Bay Area Lab 1001 E Hillsdale Boulevard Foster City, California 94404

USA

You can send us comments electronically by using one of the following methods:

#### Toll free

1+866-493-2673

### **Support Center:**

https://support.ibmcloud.com

#### World Wide Web:

www.ibm.com/marketing-solutions/

If you would like a reply, be sure to include your name, address, telephone number, or FAX number. Make sure to include the following information in your comment or note:

- Title of this document
- · Page number or topic related to your comment

When you send information to IBM, you grant IBM a nonexclusive right to use or distribute the information in any way it believes appropriate without incurring any obligation to you.

## Notices

This information was developed for products and services offered in the U.S.A.

IBM may not offer the products, services, or features discussed in this document in other countries. Consult your local IBM representative for information on the products and services currently available in your area. Any reference to an IBM product, program, or service is not intended to state or imply that only that IBM product, program, or service may be used. Any functionally equivalent product, program, or service that does not infringe any IBM intellectual property right may be used instead. However, it is the user's responsibility to evaluate and verify the operation of any non-IBM product, program, or service.

IBM may have patents or pending patent applications covering subject matter described in this document. The furnishing of this document does not grant you any license to these patents. You can send license inquiries, in writing, to:

IBM Director of Licensing IBM Corporation North Castle Drive Armonk, NY 10504-1785 U.S.A.

For license inquiries regarding double-byte (DBCS) information, contact the IBM Intellectual Property Department in your country or send inquiries, in writing, to:

Intellectual Property Licensing Legal and Intellectual Property Law IBM Japan, Ltd. 19-21, Nihonbashi-Hakozakicho, Chuo-ku Tokyo 103-8510, Japan

The following paragraph does not apply to the United Kingdom or any other country where such provisions are inconsistent with local law: INTERNATIONAL BUSINESS MACHINES CORPORATION PROVIDES THIS PUBLICATION "AS IS" WITHOUT WARRANTY OF ANY KIND, EITHER EXPRESS OR IMPLIED, INCLUDING, BUT NOT LIMITED TO, THE IMPLIED WARRANTIES OF NON-INFRINGEMENT, MERCHANTABILITY OR FITNESS FOR A PARTICULAR PURPOSE. Some states do not allow disclaimer of express or implied warranties in certain transactions, therefore, this statement may not apply to you.

This information could include technical inaccuracies or typographical errors. Changes are periodically made to the information herein; these changes will be incorporated in new editions of the publication. IBM may make improvements and/or changes in the product(s) and/or the program(s) described in this publication at any time without notice.

Any references in this information to non-IBM Web sites are provided for convenience only and do not in any manner serve as an endorsement of those Web sites. The materials at those Web sites are not part of the materials for this IBM product and use of those Web sites is at your own risk. IBM may use or distribute any of the information you supply in any way it believes appropriate without incurring any obligation to you.

Licensees of this program who wish to have information about it for the purpose of enabling: (i) the exchange of information between independently created programs and other programs (including this one) and (ii) the mutual use of the information which has been exchanged, should contact:

IBM Corporation B1WA LKG1 550 King Street Littleton, MA 01460-1250 U.S.A.

Such information may be available, subject to appropriate terms and conditions, including in some cases, payment of a fee.

The licensed program described in this document and all licensed material available for it are provided by IBM under terms of the IBM Customer Agreement, IBM International Program License Agreement or any equivalent agreement between us.

Any performance data contained herein was determined in a controlled environment. Therefore, the results obtained in other operating environments may vary significantly. Some measurements may have been made on development-level systems and there is no guarantee that these measurements will be the same on generally available systems. Furthermore, some measurements may have been estimated through extrapolation. Actual results may vary. Users of this document should verify the applicable data for their specific environment.

Information concerning non-IBM products was obtained from the suppliers of those products, their published announcements or other publicly available sources. IBM has not tested those products and cannot confirm the accuracy of performance, compatibility or any other claims related to non-IBM products. Questions on the capabilities of non-IBM products should be addressed to the suppliers of those products.

All statements regarding IBM's future direction or intent are subject to change or withdrawal without notice, and represent goals and objectives only.

All IBM prices shown are IBM's suggested retail prices, are current and are subject to change without notice. Dealer prices may vary.

This information contains examples of data and reports used in daily business operations. To illustrate them as completely as possible, the examples include the names of individuals, companies, brands, and products. All of these names are fictitious and any similarity to the names and addresses used by an actual business enterprise is entirely coincidental.

#### COPYRIGHT LICENSE:

This information contains sample application programs in source language, which illustrate programming techniques on various operating platforms. You may copy, modify, and distribute these sample programs in any form without payment to IBM, for the purposes of developing, using, marketing or distributing application programs conforming to the application programming interface for the operating

platform for which the sample programs are written. These examples have not been thoroughly tested under all conditions. IBM, therefore, cannot guarantee or imply reliability, serviceability, or function of these programs. The sample programs are provided "AS IS", without warranty of any kind. IBM shall not be liable for any damages arising out of your use of the sample programs.

If you are viewing this information softcopy, the photographs and color illustrations may not appear.

## Trademarks

IBM, the IBM logo, and ibm.com are trademarks or registered trademarks of International Business Machines Corp., registered in many jurisdictions worldwide. Other product and service names might be trademarks of IBM or other companies. A current list of IBM trademarks is available on the Web at "Copyright and trademark information" at www.ibm.com/legal/copytrade.shtml.

## **Privacy Policy and Terms of Use Considerations**

IBM Software products, including software as a service solutions, ("Software Offerings") may use cookies or other technologies to collect product usage information, to help improve the end user experience, to tailor interactions with the end user or for other purposes. A cookie is a piece of data that a web site can send to your browser, which may then be stored on your computer as a tag that identifies your computer. In many cases, no personal information is collected by these cookies. If a Software Offering you are using enables you to collect personal information through cookies and similar technologies, we inform you about the specifics below.

Depending upon the configurations deployed, this Software Offering may use session and persistent cookies that collect each user's user name, and other personal information for purposes of session management, enhanced user usability, or other usage tracking or functional purposes. These cookies can be disabled, but disabling them will also eliminate the functionality they enable.

Various jurisdictions regulate the collection of personal information through cookies and similar technologies. If the configurations deployed for this Software Offering provide you as customer the ability to collect personal information from end users via cookies and other technologies, you should seek your own legal advice about any laws applicable to such data collection, including any requirements for providing notice and consent where appropriate.

IBM requires that Clients (1) provide a clear and conspicuous link to Customer's website terms of use (e.g. privacy policy) which includes a link to IBM's and Client's data collection and use practices, (2) notify that cookies and clear gifs/web beacons are being placed on the visitor's computer by IBM on the Client's behalf along with an explanation of the purpose of such technology, and (3) to the extent required by law, obtain consent from website visitors prior to the placement of cookies and clear gifs/web beacons placed by Client or IBM on Client's behalf on website visitor's devices

For more information about the use of various technologies, including cookies, for these purposes, See IBM's Online Privacy Statement at: http://www.ibm.com/privacy/details/us/en section entitled "Cookies, Web Beacons and Other Technologies."

# IBM.®

Printed in USA